## RRDtool 簡介

- MRTG & RRDtool 的比較
- RRDtool 的基本架構 ● RRDtool 學習過程中遇到的困難
- RRDtool 的簡單寫法
- RRDtool 的實際應用

# MRTG & RRDtool 的比較

### ● MRTG 的優點

- 簡單 好用 網路上資料多 ( 中文 )
- 最普及的流量統計圖

# MRTG & RRDtool 的比較

### ● MRTG 的最大缺點 處理效率問題

- 監控太多台設備機器會跑不動
- 無法繪出特定時間需求
- 數值過大的問題

# MRTG & RRDtool 的比較

### ● 比MRTG強勢的地方在於

- 可閱讀舊有的資料 並選擇時段畫圖
- 若是對全校所有的PORT進行監測 可能有上千個 點那五分鐘 MRTG SERVER就必須書上上千張 圖 持續執行對於 SERVER來說 造成負擔 如同第 一點 RRDtool第一層只做捉取資料 如需閱讀圖 形才進行選擇畫圖
- 對於繪圖無自由度可言 – 可解決數值過大的問題

## RRDtool的基本架構

- rrdtool create (第一層)
	- 紀錄檔 設定格式

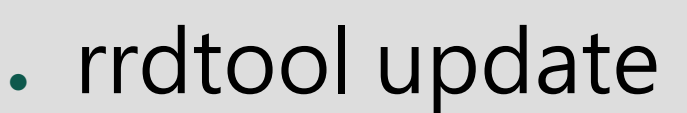

### (第二層) – 可利用撰寫 bash + snmp 執行

• rrdtool graph (第三層) – 各式圖形上的表示法

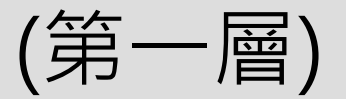

#### 2005 / 04 / 25

完成一個 rrdtool程式基本上有三個階段 1.製作 \*.rrd 檔 ---> 類似MRTG的LOG檔 2.製作 捉取資料更新檔案程式 ---> 用來定時捉取資料來更新 \*.rrd 檔案 3.製作 繪圖程式 ---> 讀取 \*.rrd 檔案進行繪圖

目前執行的進度 完成校內大部分SWITCH UPLINK PORT 的流量圖

但是只有如此的話 ....

事實上 .. 只有 ........

" 停留 " 在mrtg基本功能 .........

目前可以自動執行的結果 和MRTG相似度 幾乎 百分之八十 而距離終極目標 " 隨選 " 可自動執行的部分到完成一個 rrdtool程式的第二階段 而對於第三階段的畫圖部分 雖然可以 用手寫程式的方式完成第三階段 但是 總不能要看一張 寫一個程式 預計用 在網頁上用選擇的方式 用選單指定 我要哪一個時段 哪些 PORT 然後自動畫圖 因為牽涉到動態網頁的部分 我不太會 所以想辦法解決中

#### 2005 / 05 / 12

---------------------------------------

-----------------------------------

寫了一個 \*.sh 檔案在執行的時候 ( \*.sh包括 snmp , rrdtool update , rrdtool graph ) 發現 week 以上 圖中的文字會變成亂碼

我發現一個很詭異的狀況 如果我用crontab -e 設定我要五分鐘執行一次 \*.sh 檔案 ( \*.sh 檔很多個 ) 這樣 在rrdtool圖上呈現的 week的圖 就是 " 正常英文 " 但是為了分散CPU在同一個時間點過於忙碌 並且必免 如果 SWITCH掛掉 透過SNMP抓資料時必須等到TIMEOUT之後才能繼續下去

為了解決以上的問題 我寫了第一組JAVA程式 讓每一個 rrdtool程式 五分鐘自動執行一次 之後 在寫一個程式 讓 rrdtool " 個別 " 的執行 而且 " 起始點都不同 " 主要原因是 分散在同一時間內 CPU 的 LOADING 不至於太高 也可避免在單一個 \*.sh 程式 透過snmp捉取資料時 時間過久 導致 對於整體資料的正確性造成影響 -----------------------------------

可是這樣的結果在 week以上的圖 在文字部分就會產生亂碼

#### 這是我不解的地方 照樣看來 反推 不是java的問題

-----------------------------------

### 2005 / 05 / 16

今天測試 修改 i18n的內容 看是不是顯示語系的問題 修改程 zh US 結果出乎意料的 Orz... 並未達到目的

原本i18n的內容為

```
LANG="zh_TW.Big5"
SUPPORTED="zh_TW.UTF-8:zh_TW:zh"
SYSFONT="latarcyrheb-sun16"
```
修改成

LANG=en US.iso88591 SUPPORTED="en\_US.iso88591:en\_US:en"

結果一樣 之後在修改環境變數測試 LANG=en\_US.iso88591 發現一樣沒有改善 當兩個設定一起改的時候 照樣沒有改善 ooxx

增加基本知識的網頁 http://xcin.linux.org.tw/i18n/pc2000/p2/node4.html 主要是locale 的指令

LC\_CTYPE: 字元分類及處理方式。 LC\_COLLATE: 字元順序與字串比較。 LC\_MESSAGES: 程式中用何種語言來顯示訊息。 LC\_MONETARY: 貨幣顯式格式。 LC\_NUMERIC: 數字顯式格式。 LC\_TIME: 日期與時間的顯式格式。 LC\_ALL: 此類別可以一次設定以上所有的類別。

指令模式 舉例 修改日期時間 LC\_TIME=zh\_TW.Big5; export LC\_TIME 依照這樣的說法進行測試

測試結果在 \*.sh 第一行加入 LC\_TIME="en\_US"; export LC\_TIME 結果相當滿意 muhahahaha 蠢問題解決!!!!!!!!

下午寫出了可以提供一目了然版 switch 是否被斷網程式 等我把crontab 裡面的所有需要執行的程式 移植到 透過java下面之後 在進行是否被斷網程式的執行 將會優先選擇宿舍區來做

這是 抓取的資料 ----> 宿舍斷孔統計資料 http://163.22.4.126/~ycc/switch\_port.html

備註

這兩天寫了 可以紀錄各 switch 上每一個 port 的狀態 包括 宿舍可以使用的port有多少個 開通的有多少個 被斷網的有多少個 然後計算出 " 違規使用率 " 為多少

這樣可以了解宿舍網路的使用狀況 目前已經讓 捉取的資料進資料庫了

但是 動態網頁還不會做 所以先以這樣的方式呈現 最終的目的是讓 同學能夠依照 自己的房間號碼 或是 牆壁上網路孔的孔號 查詢房間的所有網路孔 或是 自己所屬的網路孔是否有被斷網

我想這是學生在不能上網的時候 急迫想要知道的訊息

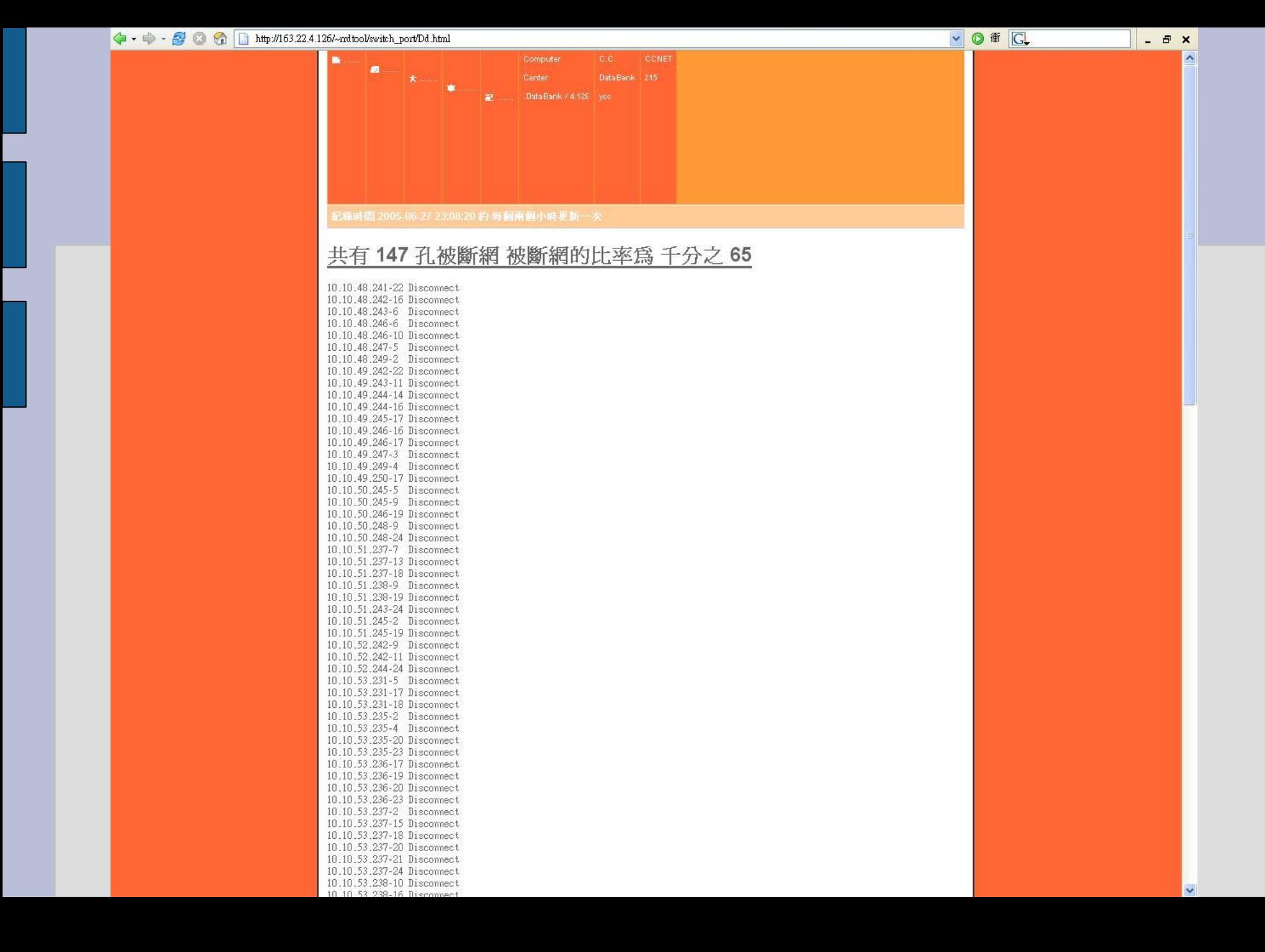

#### 2005 / 06 / 03

今天發現 每次都去手動看流量頗麻煩 因為網頁做的不是很好 所以要跳進跳出的 如果能有自動通知斷線那就會更好處理 那可以在程式裡面加入判斷式 如果沒資料的時候即刻發送一封mail給管理者 但是 如果晚上十點發生到隔天早上八點上班才看到 經過10小時 那一共會有120封相同的mail 如果是做成網頁呢 應該是會比較好一點 目前已經有統計斷網數量的程式 應該稍微改一下程式內容就可以show出如果沒有回應時的紀錄 還有就是無線基地台目前是否正常運作的網頁 如果可以用顏色標明出是否正常運作 那我也就不用每次在那邊跳來跳去了

#### 2005 / 05 / 30

今天早上才發現 原來教學大樓的AP都沒做rrd 所以... ... 已經完成了 ... 完成 重開24.237 另外星期五重開的另外兩台目前正常工作中

#### 2005 / 05 / 28

發現 24.237 又掛點了

#### 2005 / 05 / 27

發現 科一館有三台AP無法遠端連線 分別是 24.235 24.237 24.236 因此重新開機這三台AP 在重開之後就恢復正常狀態 持續觀察

#### 2005 / 06 / 10

在流量圖的程式裡面加了幾行程式碼進去 主要目的在讓我可以一目了然知道 我所 選取區域地區AP的健康狀況 目前只有製作 科技學院 的部分 以每五分鐘進行一次 測試網址

#### 2005 / 06 / 14

獲報科一館 五樓 AP 出現異狀 無法由此AP 拿到IP 查看上次寫的了解地區性AP的健康狀況網頁 發現並無異狀 然後去ping AP 一樣沒有回應 然後在進行小測試 最後確定是 是絕對路徑的問題 所以 第一次 就出錯了 很好!! =.=" 天阿!! 然後看流量圖 發現 不止五樓 連四樓都掛點 上帝保佑!!

#### 3 科技大樓無線網路基地台 健康狀況 網頁 - Mozilla Firefox

**檔案(F) 編輯(E) 檢視(Y) 瀏覽(G) 書籤(B) 工具(T) 説明(H)** 

 $\left\langle \hspace{-2.5mm} \begin{array}{c} \begin{array}{c} \end{array} \right. \end{array} \hspace{-2.5mm} \rightarrow \hspace{-2.5mm} \begin{array}{c} \begin{array}{c} \end{array} \end{array} \hspace{-2.5mm}$  (3)  $\left\langle \begin{array}{c} \begin{array}{c} \end{array} \right\rangle$  http://163.22.4.126/~mdtool/test.html

□ CN215goods <> 歡迎使用 Firefox <> 中文討論區 □ HAHAHA □ 斷網名單

#### 科技大樓無線網路基地台 健康狀況 網頁

最近一次更新時間 2005-06-22 22:42:14

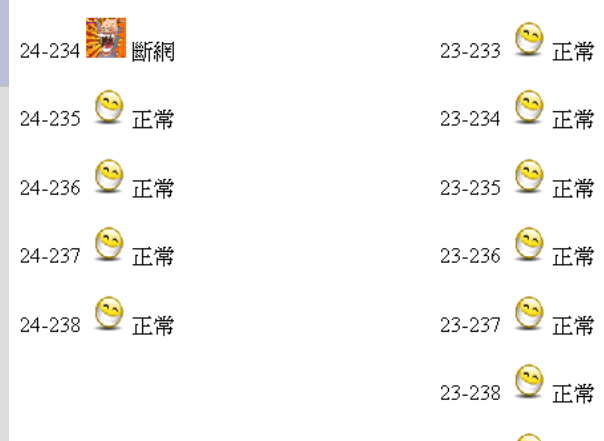

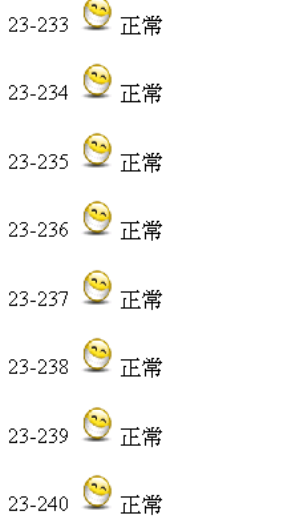

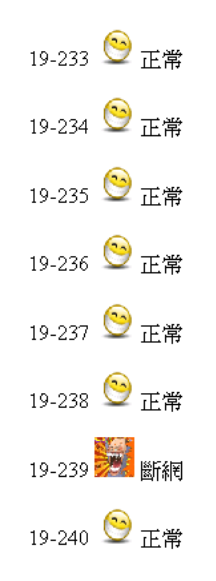

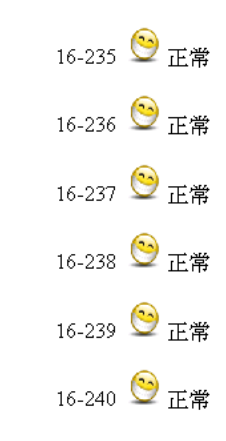

完成

|- ||『||×

VO fi CL

### RRDtool的簡單寫法

### 共有三個檔案 1. rrd.sh (第一步驟) 2. wlan.sh (第二 和 第三 步驟) 3. list (預定測試設備的IP)

## rrdtool create

#!/bin/bash rrdtool create \$1\_\$4\_\$5.rrd \  $-$ start `date +%s` \  $-$ step 300 $\backslash$ DS:\$1\_\$4\_\$5\_in:COUNTER:600:U:U \ DS:\$1\_\$4\_\$5\_out:COUNTER:600:U:U \ RRA:AVERAGE:0.5:1:603 \ RRA:AVERAGE:0.5:6:603 \ RRA:AVERAGE:0.5:24:603 \ RRA:AVERAGE:0.5:288:800 \ RRA:MAX:0.5:1:603 \ RRA:MAX:0.5:6:603 \ RRA:MAX:0.5:24:603 \ RRA:MAX:0.5:288:800 \ RRA:MIN:0.5:1:603 \ RRA:MIN:0.5:6:603 \ RRA:MIN:0.5:24:603 \ RRA:MIN:0.5:288:800 \ RRA:LAST:0.5:1:603 \ RRA:LAST:0.5:6:603 \ RRA:LAST:0.5:24:603 \ RRA:LAST:0.5:288:800

# rrdtool update

```
#!/bin/bash
LC TIME="en US"; export LC TIME
now='date + %s'In1 = `snmpwalk -v 1 -c admin $2.$3.$4.$5 if InOctets.1 | gawk '{ print $4 }'`$In1
In2=`snmpwalk -v 1 -c admin $2.$3.$4.$5 ifOutOctets.1 | gawk '{ print $4 }"$In2
echo "$now:$In1" >> /home/rrdtool/test/$1 $4 $5 in.cmd
echo "$now:$In2" >> /home/rrdtool/test/$1 $4 $5 out.cmd
if [ "$In1" = "" ]&&[ "$In2" = "" ]; then
    echo "0" > /home/rrdtool/test/$4-$5
else
    echo "1" > /home/rrdtool/test/$4-$5
fi
A=`snmpwalk -v 1 -c admin $2.$3.$4.$5 mib-2.17.4.3.1.1 | gawk '{ print $4 $5 $6 $7 $8 $9}"$A
echo "`date "+%Y/%m/%d %H:%M:%S"`
```

```
$A" >> /home/rrdtool/test/$1 $4 $5.MAC
```

```
rrdtool update /home/rrdtool/test/$1 $4 $5.rrd $now:${In1}:${In2}
```
# rrdtool graph